Quick Reference Guide Dedicated Micros 2060

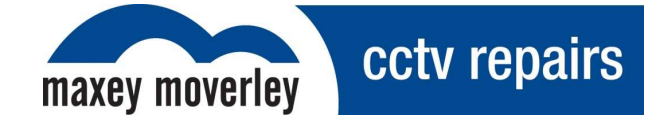

# Dedicated Micros 2060

## Quick Reference Guide

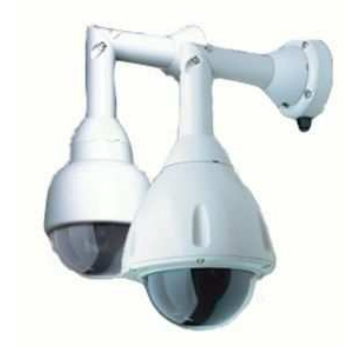

## **Contents**

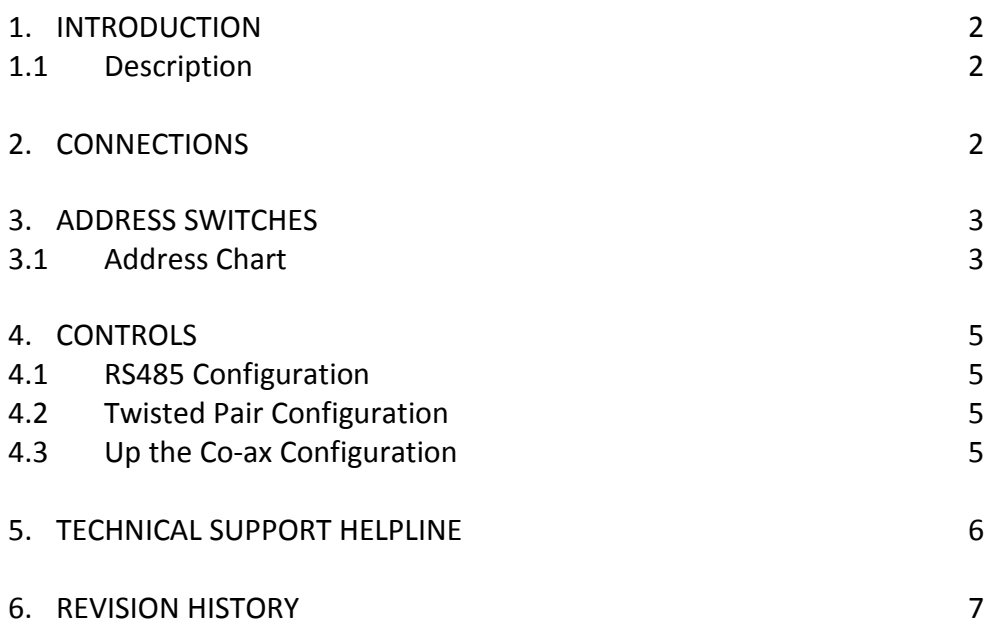

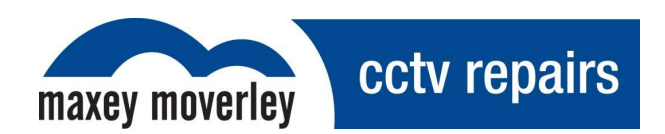

#### 1. Introduction

This guide provided by Maxey Moverley Limited contains programming instructions to aid onsite engineers in tackling common problems when installing Dedicated Micros 2060 cameras.

This information has been compiled from publicly available documentation in conjunction with the observations of Maxey Moverley Limited.

#### 1.1. Description

The Dedicated Micros 2060 camera is a precision unit, offering a wide variable speed range, together with a large pre-set memory for positions, tours and alarm responses.

The Dedicated Micros 2060 Camera has a number of features which can be selected by the System Supervisor when the dome is installed. Any of these can be altered subsequently, or cancelled altogether, to give the best operational responses for any particular application. They are invoked or cancelled through on-screen menu structures and the settings are then retained in non-volatile memory so that they are not affected by a loss of power.

#### 2. Connections

The type 2060 external connections are via an IP66 Amphenol connector with 3 metre composite cable flying lead comprising co-ax, power pair & RS485 pair. This lead should be connected to the boxed P.S.U. supplied with the dome (can be extended to 30 metres max. in length) The connections are as follows:

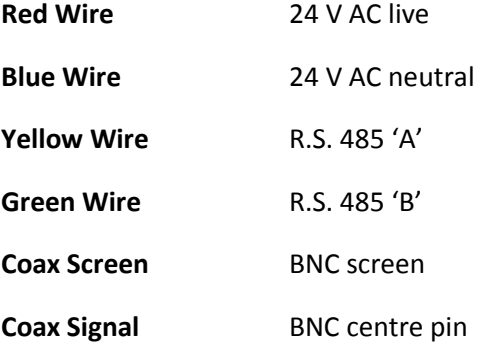

The co-ax and power wires are always connected, the RS 485 wires are only connected when an external protocol converter is fitted or an RS485 controller is being used.

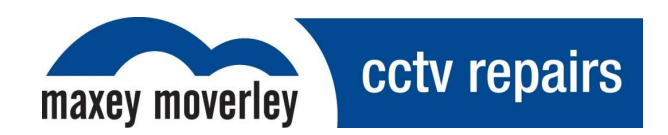

### 3. Address Switches

#### 3.1 Address Chart

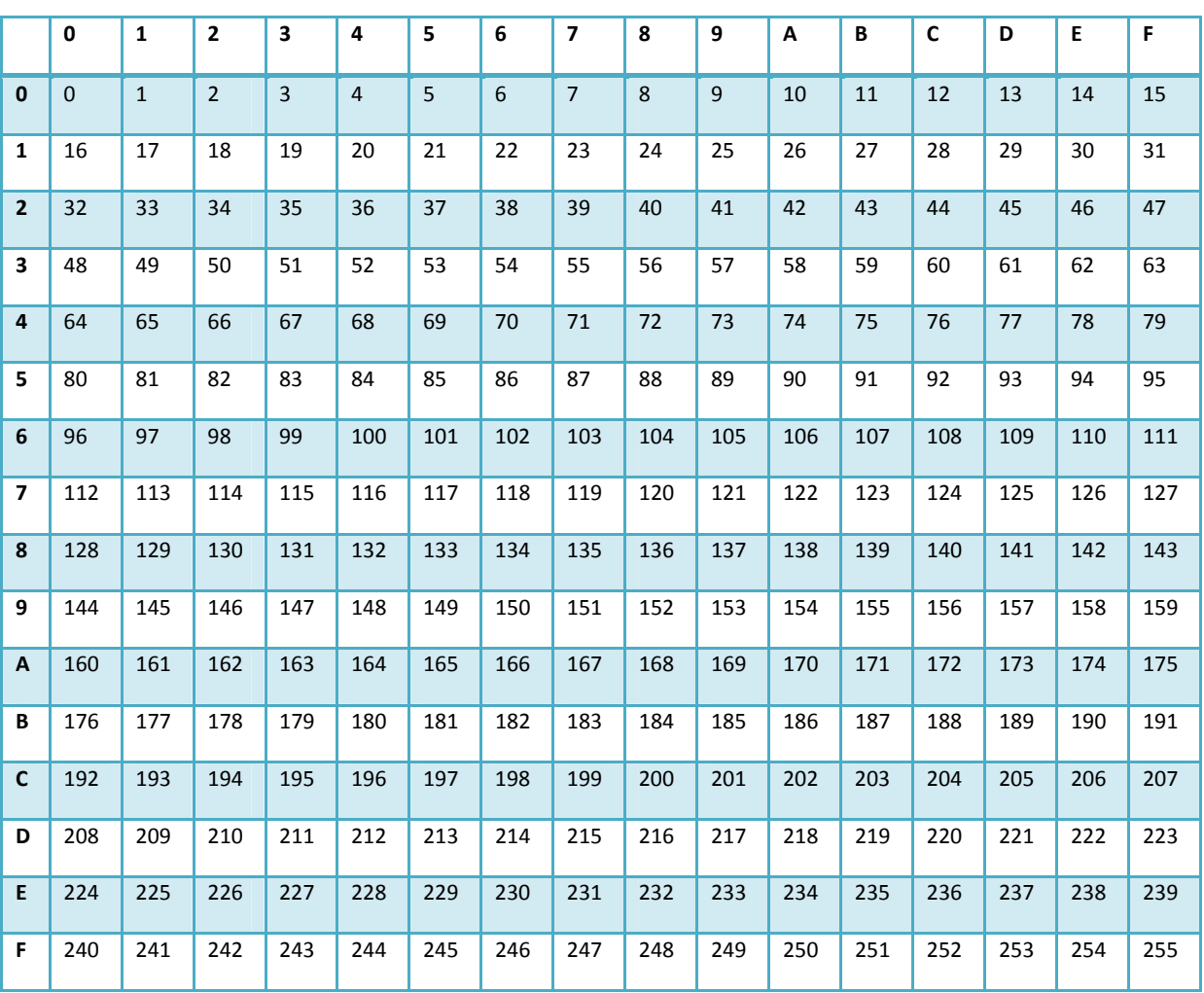

#### Yellow Rotary Address Switch

Maxey Moverley Limited, 6 Broad Ground Road, Lakeside, Redditch, Worcestershire, B98 8YP Web: www.cctvrepairs.com ● Email: enquiries@maxeymoverley.com Tel: 01527 522299 ● Fax: 01527 522588 Date: 28/03/2013 | Page 3

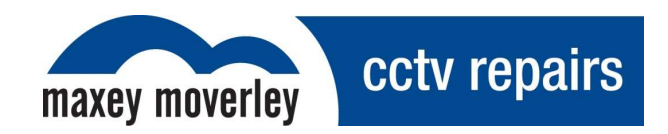

The type 2060 can be controlled via RS 485 commands or 'up the co-ax'.

With RS 485 control each dome has to individually addressed using the Blue and Yellow rotary address switches following the address chart on the previous page. For 'up the co-ax' control, using the built in protocol converter, the same address switches are used to select the protocol format for the controller being used e.g.

**BAX AC PANEL** Blue. F Yellow. C = 252

For: Baxall a.c. controllers

**DEN PANEL** Blue.F Yellow. D = 253

For: Dedicated Micros, BBV & DM Sprite controllers

**BAX DC PANEL** Blue.F Yellow. D = 254

For: Baxall d.c. controllers

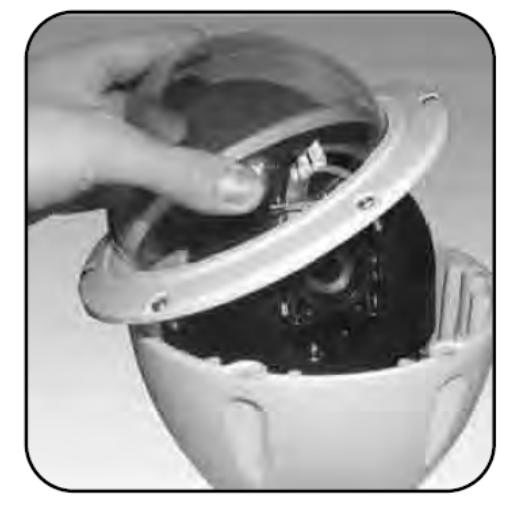

For 'up the co-ax' control using external protocol converters like the drx 100 or DAX-DEN the address swtiches should be set to Blue.0 Yellow.1 = 1.

To access the address swtiches remove the outer hemisphere and inner shroud as shown in A & B. Picture C shows the location. This operation should be carried out in an office type environment to avoid ingress of moist air.

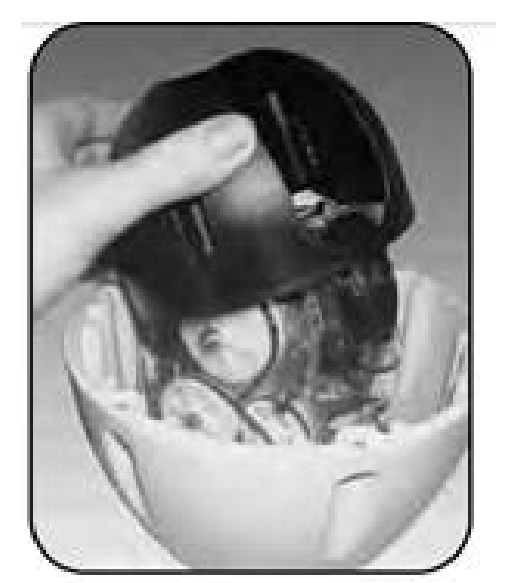

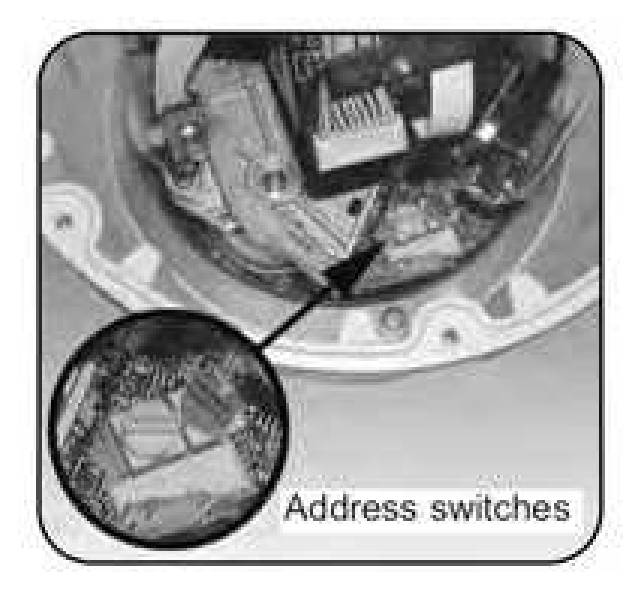

Maxey Moverley Limited, 6 Broad Ground Road, Lakeside, Redditch, Worcestershire, B98 8YP Web: www.cctvrepairs.com ● Email: enquiries@maxeymoverley.com Tel: 01527 522299 ● Fax: 01527 522588 Date: 28/03/2013 | Page 4

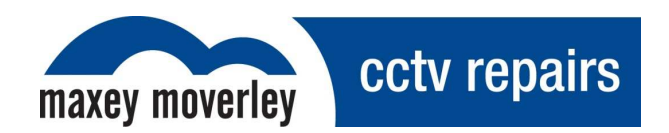

#### 4. Controls

The Dedicated Micros 2060 dome can be controlled by one of three methods.

#### 4.1 RS485 Configuration

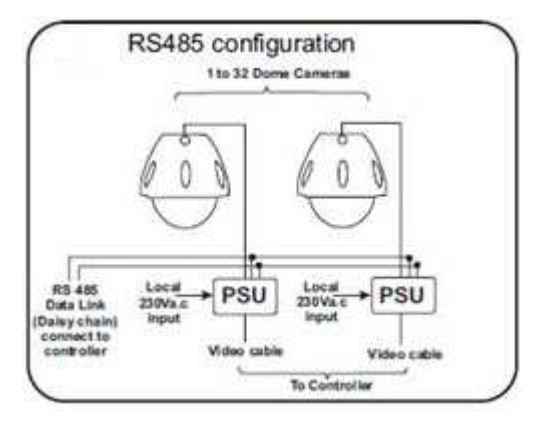

#### 4.2 Twisted Pair Configuration

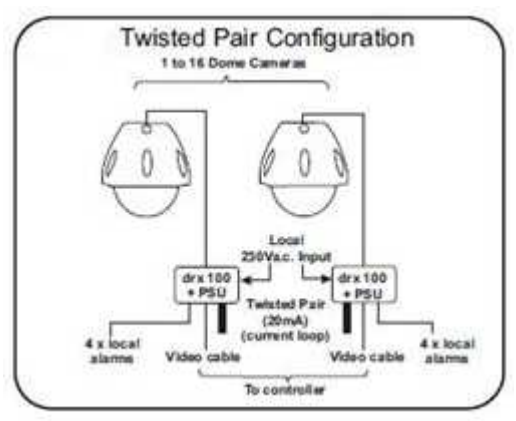

4.3 Up the Co-ax Configuration

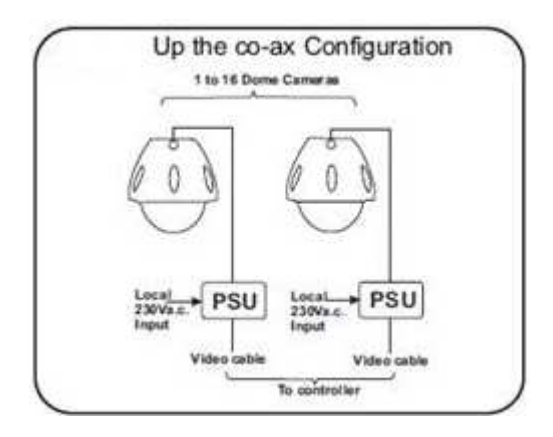

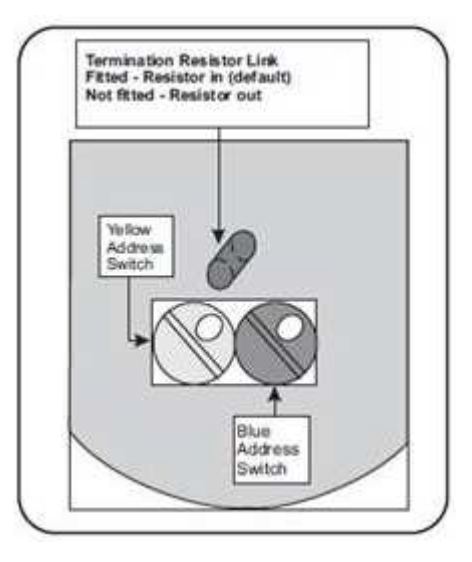

Maxey Moverley Limited, 6 Broad Ground Road, Lakeside, Redditch, Worcestershire, B98 8YP Web: www.cctvrepairs.com ● Email: enquiries@maxeymoverley.com Tel: 01527 522299 ● Fax: 01527 522588 Date: 28/03/2013 | Page 5

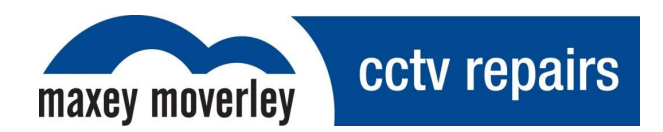

#### 5. Technical Support Helpline

For help and guidance with installation issues, that are not covered within this guide please contact our dedicated customer technical helpline on **01527 522299** and speak to one of our specially trained technicians will who will be happy to assist you.

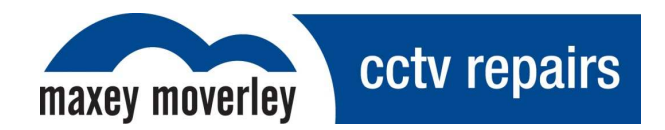

#### 6. Revision History

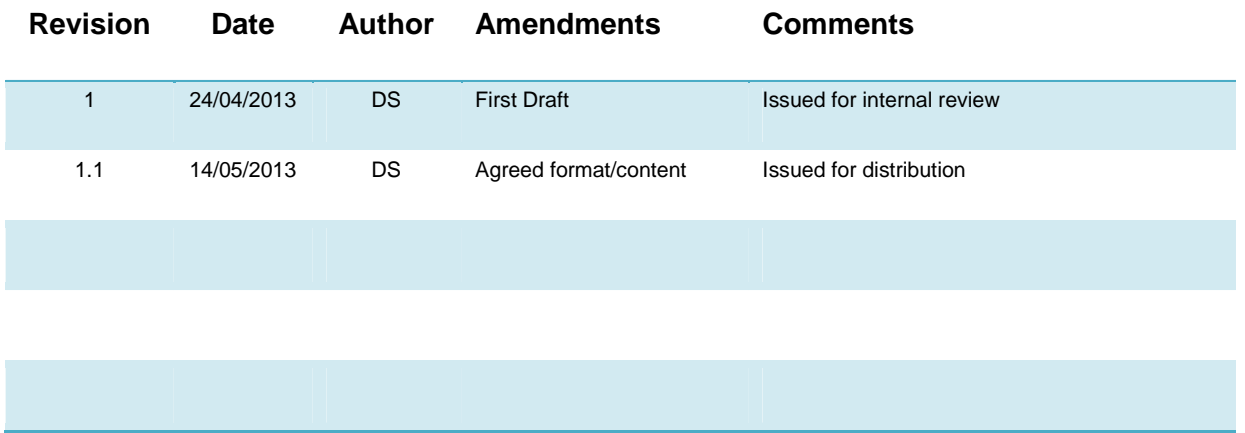